## **W3C THING API PROPOSAL**

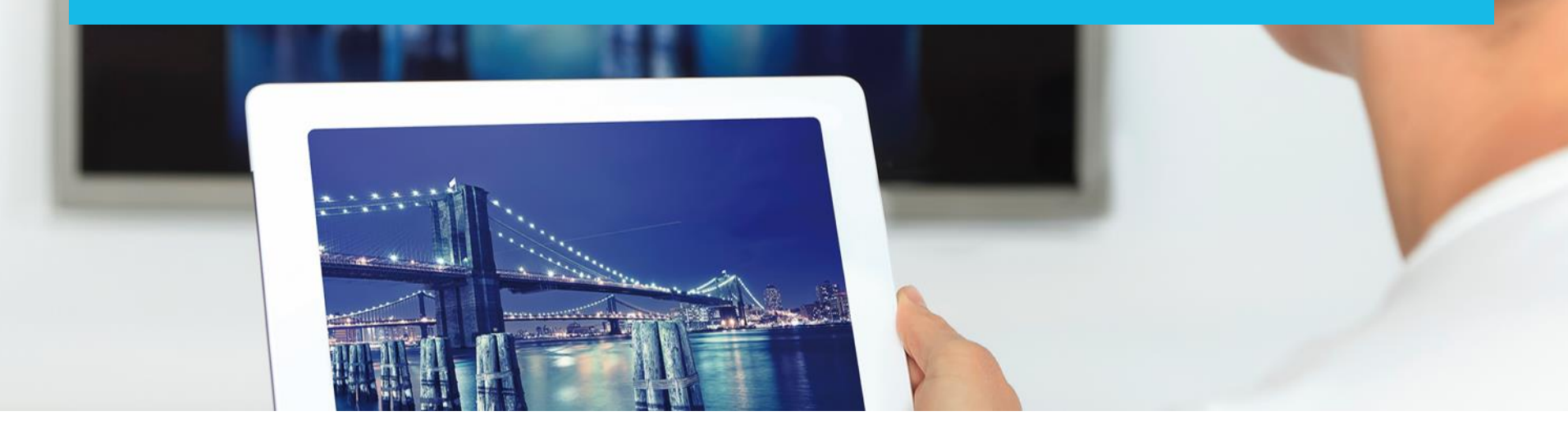

Louay Bassbouss | Fraunhofer FOKUS | [louay.bassbouss@fokus.fraunhofer.de](mailto:louay.bassbouss@fokus.fraunhofer.de)

![](_page_0_Picture_3.jpeg)

![](_page_0_Picture_4.jpeg)

### **AGENDA**

- Idea and Requirements
- W3C Presentation API
- Proposal for W3C Thing API
- Implementation as cordova plugin

![](_page_1_Picture_5.jpeg)

### **IDEA AND REQUIREMENTS**

- W3C Thing API
- JavaScript API that allows Web pages to discover and interact with things
- The API should consider security and privacy by design
- The API should abstract from underlying protocols for discovery and communication
- The API should consider the concept of Thing Description
- Some concepts are taken from W3C Presentation API
	- Presentation API considers displays (or presentation devices like TVs, projectors, ...)
	- Thing API considers Things as Tag
- The API could be implemented on top of existing Frameworks like:
	- Apple HomeKit
	- Google Brillo??

![](_page_2_Picture_12.jpeg)

# W3C Presentation API

![](_page_3_Picture_1.jpeg)

## **W3C SECOND SCREEN PRESENTATION CG**

- [W3C Community Group](http://www.w3.org/community/webscreens/) proposed in September 2013 by Intel
- Key partners: Intel, Google, Mozilla, Fraunhofer FOKUS, Netflix, LGE, etc.
- Goal: "Is to define an API that allows web applications to use secondary screens to display Web content"
- [Final Report o](http://www.w3.org/2014/secondscreen/presentation-api/20140721/)f the CG published in July 2014.

![](_page_4_Picture_5.jpeg)

http://www.w3.org/2014/secondscreen/presentation-api/20140721/

**This Version:** 

**Latest Published Version** 

## **W3C SECOND SCREEN PRESENTATION WG**

- The work of the Second Screen Presentation API is continued in a Working Group
- The [Working Group w](http://www.w3.org/2014/secondscreen)as created in October 2014  $\rightarrow$  End date: 31 October 2016
- $-$  The WG took the final report of the CG as initial working draft for the Presentation API
- Working Draft 31 August 2015: <http://www.w3.org/TR/presentation-api/>

![](_page_5_Picture_5.jpeg)

![](_page_5_Picture_100.jpeg)

![](_page_5_Picture_7.jpeg)

**6**

### **W3C SECOND SCREEN PRESENTATION API**

**FOKUS** 

### **Goal is to define an API that enables web pages to use secondary**

**screens to display web content**

![](_page_6_Figure_3.jpeg)

### **W3C SECOND SCREEN PRESENTATION API**

### **Scope**

- Define an API that allows a web application to:
	- ... request display of web content on a connected display
	- ... communicate with and control the web content
	- ... identify whether at least one secondary screen is available for display
- The web content may comprise HTML documents, web media types such as images, audio, video, or application-specific media
- The specification includes security and privacy considerations

![](_page_7_Picture_8.jpeg)

### Fraunhofer FOKUS implementation of Presentation API as Cordova Plugin

![](_page_8_Picture_1.jpeg)

![](_page_8_Picture_2.jpeg)

### **FIRST PRESENTATION API WG F2F MEETING IN BERLIN – MAY 2015**

### **13:30 - 14:30**

- **Presentation API – Intro and Recent Improvements**
	- [François Daoust](https://www.fokus.fraunhofer.de/go/mws2015/francoisdaoust) Web and TV specialist at W3C
- **Presentation API in Chromium**
	- [Mark Foltz](https://www.fokus.fraunhofer.de/go/mws2015/markfoltz) Google, Senior Staff Software Engineer
- **Presentation API / DIAL integration**
	- [Mark Watson](https://www.fokus.fraunhofer.de/go/mws2015/markwatson) Netflix, Director Streaming **Standards**
- **Companion Screens and HbbTV 2.0**
	- [Matt Hammond](https://www.fokus.fraunhofer.de/go/mws2015/matthammond) BBC, Senior R&D Engineer
- **14:30 - 15:00**
	- Coffee Break, Demos & Exhibition

**15:00 - 16:00**

- **Presentation API on Firefox OS**
	- [Shih-Chiang Chien](https://www.fokus.fraunhofer.de/go/mws2015/shi-chiangchien) Mozilla Foundation, Senior Software Engineer
- **Presentation API on Smart Watches**
	- [Soonbo Han](https://www.fokus.fraunhofer.de/go/mws2015/soonbohan) LG Electronics, Senior Research Engineer
- **Multiscreen on Cloud Browsers**
	- [Oliver Friedrich](https://www.fokus.fraunhofer.de/go/mws2015/oliverfriedrich) Deutsche Telekom, Senior Expert New Media
- **Digital Signage Provides Information of Games and Disasters**
	- [Masayuki Ihara](https://www.fokus.fraunhofer.de/go/mws2015/masayukiihara) NTT Japan, Senior Research Engineer
- **Extending Video for Multiscreen**
	- [Jean-Claude Dufourd](https://www.fokus.fraunhofer.de/go/mws2015/jean-claudedufourd) Télécom ParisTech, Research Director

![](_page_9_Picture_23.jpeg)

# Thing API proposal

![](_page_10_Picture_1.jpeg)

### **THING API PROPOSAL**

- W3C Thing API
	- Potential namespace: *navigator.thing* or *navigator.things*
- JavaScript API that allows Web pages to discover and interact with things
	- ThingRequest(filter).start().then(function(thing){…}).catch(function(err){…});
	- filter is a JSON that contains filter properties like type, proximity, etc.
- The API should consider security and privacy by design
	- $-$  In order to obtain access to a Thing, the browser may show (after ThingRequest start() is called) a dialog (like <input type="file"> dialog) that displays a list of available Things. Once the user selects a thing, then it will be available for the Web page after the promise is resolved. Otherwise the promise will be rejected. This step may be not needed for non-browser JavaScript environments like Node.js
	- After the user approved access to a thing, the web page can access it (e.g. when the page is reloaded or opened again at a later time) by using:
		- navigator.things.getById(thingId).then(function(thing){…}).catch(function(err){…});

![](_page_11_Picture_10.jpeg)

### **THING API PROPOSAL**

- The API should abstract from underlying protocols for discovery and communication
	- Once the web page get access to a thing, the following API can be used to ready/write properties, call actions or subscribe to events by using the information (name of properties, actions, events, etc.) form the corresponding Thing Description:
	- thing.property.set("colorTemperature", 123456).then(success).catch(error);
	- thing.property.get("colorTemperature").then(success).catch(error);
	- thing.action.call("ledOnOff", true).then(success).catch(error);
	- thing.event.on("colorTemperatureChanged", callback).then(success).catch(error);
- Check and Watch reachability of a thing:
	- thing.getReachability().then(function(reachability) {

handleReachabilityChange(reachability.value);

reachability.onchange = function() { handleReachabilityChange(this.value);}

});

![](_page_12_Picture_12.jpeg)

### **EXAMPLE (1/2)**

#### filter of things to discover. Additional parameters can be added.

// in this example we want to discover LEDs nearby (Discovery and Communication technologies is not important)

// The value of the type element is just an example here for LEDs. Ontology for Thing types needs to be defined (or reused from somewhere else).  $var filter = \{$ 

type: "http://www.w3c.org/wot/thing/led" proximity: "nearby"

#### } ;

#### var req = new ThingRequest(filter);

// onSuccess will be called only when the user selects a Thing from the Thing Selection Dialog.

- / The Thing Selection Dialog is a native UI provided by the User Agent and not accessible to the Web App.
- // The Thing Selection Dialog will be displayed after the Web App calls "req.start()". The user may select
- // a Thing from the Dialog or may cancel the Dialog.

#### var onSuccess = function(thing){

- // onSetPropertySuccess is called when the property is set successfully.
- // onSetPropertyError is called for example when a thing is not reachable, the property is not writable or when the property doesn't exist.

#### thing.property.set("colorTemperature", 123456).then(onSetPropertySuccess).catch(onSetPropertyError);

- // onGetPropertySuccess is called when the property is retrived successfully.
- // onGetPropertyError is called for example when a thing is not reachable or when the property doesn't exist.

#### thing.property.get("colorTemperature").then(onGetPropertySuccess).catch(onGetPropertyError);

- // onActionCallSuccess is called when the action is successfully executed. Results are passed as input.
- // onActionCallError is called for example when a thing is not reachable, when the action doesn't exist or when an error is raised during execution

#### thing.action.call("ledOnOff", true).then(onActionCallSuccess).catch(onActionCallError);

- // colorTemperatureChangedCallback is executed each time the LED reports a new value.
- // onSubscribeSuccess is called when subscribtion was successfull.
- // onSubscribeError is called when the thing is not reachable or when the event doesn't exist

#### thing.event.on("colorTemperatureChanged", colorTemperatureChangedCallback).then(onSubscribeSuccess).catch(onSubscribeError);

// Get reachability of the Thing. Reachability may change during runtime.

#### thing.getReachability().then(function(reachability) {

- // reachability.value may be kept up-to-date by the UA as long as the reachability
- // object is alive. It is advised for the web developers to discard the object
- // as soon as it's not needed.

#### handleReachabilityChange(reachability.value);

- // reachability.onchange is executed each time the reachability is changed.
- // For example when the device in not the range of the LED or the LED is not available anymore.

#### reachability.onchange = function() { handleReachabilityChange(this.value); }

#### $\}$ );

![](_page_13_Picture_35.jpeg)

## **EXAMPLE (2/2)**

```
// the Web App may store the thing.id in localStorage or somewhere else
        // and requests access to the Thing after reload the Web App using
        var thingId = thing.id;
        localStorage.setItem("thingId", thingId);
        var thingType = thing.type;
        var thing Name = thing name;
łг
 // onError will be called when the user cancels the selection dialog.
var onError = function (err)console_error("Unexpected Error", err);
۱,
// start the request will display the Thing Selection Dialog.
req.start().then(onSuccess).catch(onError);
 // This call is relevant when the page is reloaded, but the app already accessed the thing before and stored its Id in the Storage.
var thingId = localStorage.getItem("thingId");
thingId 44 navigator.things.getById(thingId).then(function(thing){
        thing.getReachability().then(function(reachability) {
               if(reachability.value){
                       // access thing in the same way as described above
        \});
}) .catch(function(err){
        console_error("Error on get thing by Id", err);
\});
```
![](_page_14_Picture_2.jpeg)

# Implementation as cordova plugin

![](_page_15_Picture_1.jpeg)

### **IMPLEMENTATION AS CORDOVA PLUGIN**

- The Implementation is work in progress
- $-$  It is a cordova plugin for android and iOS
- The iOS implementation supports HomeKit
	- HomeKit Accessory  $\leftarrow$   $\rightarrow$  W3C Thing
- Implementation will be showcased during TPAC

![](_page_16_Figure_6.jpeg)

![](_page_16_Picture_7.jpeg)

### **PLUGFEST IMPLEMENTATION: CORDOVA APP AS WOT SERVIENT**

- Cordova App implements a WoT servient over WebSockets and HTTP
- A TD is available for each available Thing

![](_page_17_Figure_3.jpeg)

![](_page_17_Picture_4.jpeg)

## **FEEDBACK**

- Feedback on the API proposal is welcome
- Feedback from Francois:
	- *"Would supporting the ability to select more than one Thing at a time be useful?"*
	- *"There may be more Things to choose from, which might mean that the list could grow out of control"*
	- *"Requiring the user to select a light in a list just to be able to switch it on or off may not lead to the best user experience"*

![](_page_18_Picture_6.jpeg)

**CONTACT**

### Louay Bassbouss

Senior Project Manager R&D Future Applications and Media Tel. +49 (30) 34 63 – 7275 louay.bassbouss@fokus.fraunhofer.de

Fraunhofer Institute for Open Communication Systems FOKUS Kaiserin-Augusta-Allee 31 10589 Berlin, Germany

Tel:  $+49(30)$  34 63 - 7000 Fax:  $+49(30)$  34 63 - 8000 www.fokus.fraunhofer.de

### Dr. Stephan Steglich

Director of Competence Center Future Applications and Media Tel. +49 (30) 34 63 – 7373 stephan.steglich@fokus.fraunhofer.de

Fraunhofer Institute for Open Communication Systems FOKUS Kaiserin-Augusta-Allee 31 10589 Berlin, Germany

Tel:  $+49(30)$  34 63 – 7000 Fax:  $+49(30)$  34 63 - 8000 www.fokus.fraunhofer.de

![](_page_19_Picture_9.jpeg)